# **HazardFilter**

## **Technical Guide**

**書き込み規制について**

### 目次

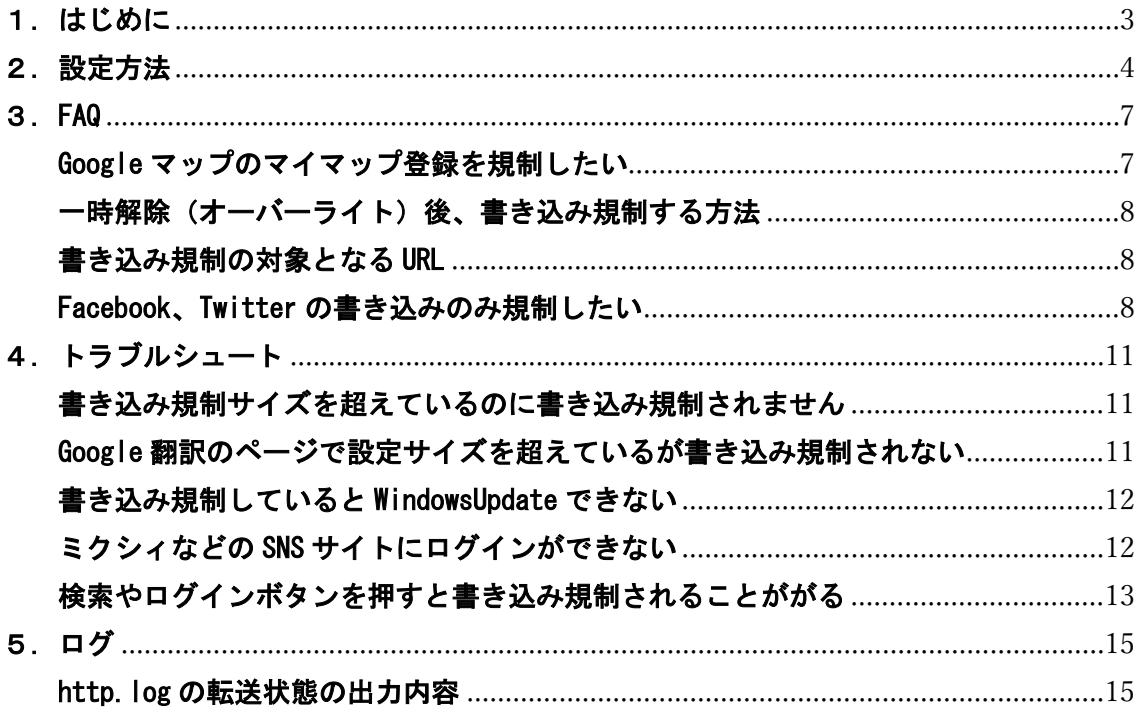

<span id="page-2-0"></span>書き込み規制とは、掲示板などのサイトへ閲覧は許可しても、書き込み出来ないようにする HazardFilter の機能です。

この機能を使用するとによって、掲示板などの閲覧は可能でも、掲示板への投稿は出来ないとう運用が可 能にりますで社内からの不要な書き込みを抑制することが可能です。

本資料では、書き込み規制の具体的な設定方法や、利用時注意事項どをまとめていす。

#### <書き込み規制の動作>

#### 書き込み規制対象のサイトにアクセスしても通常に表示されます。

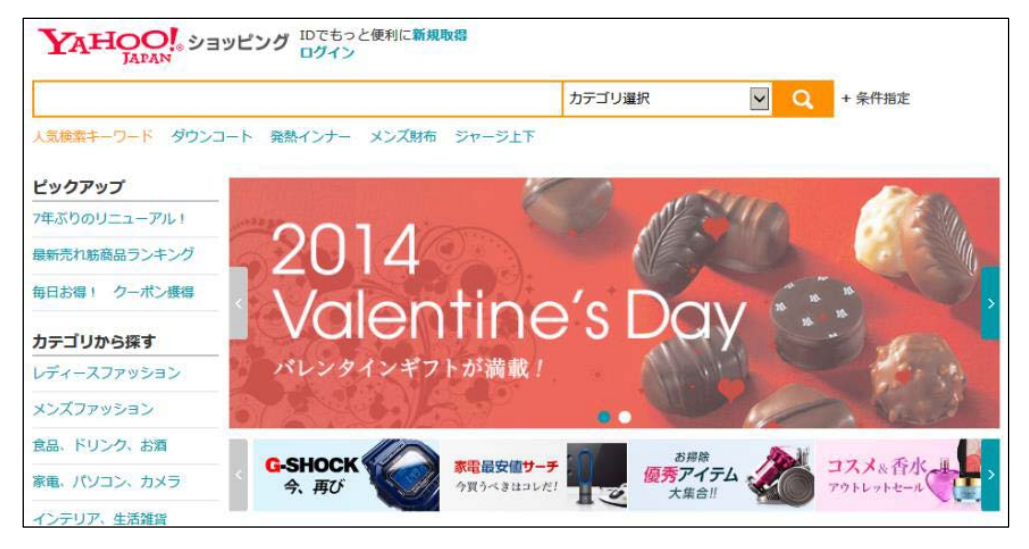

#### 書き込みを行おうとすると、規制画面が表示されます。

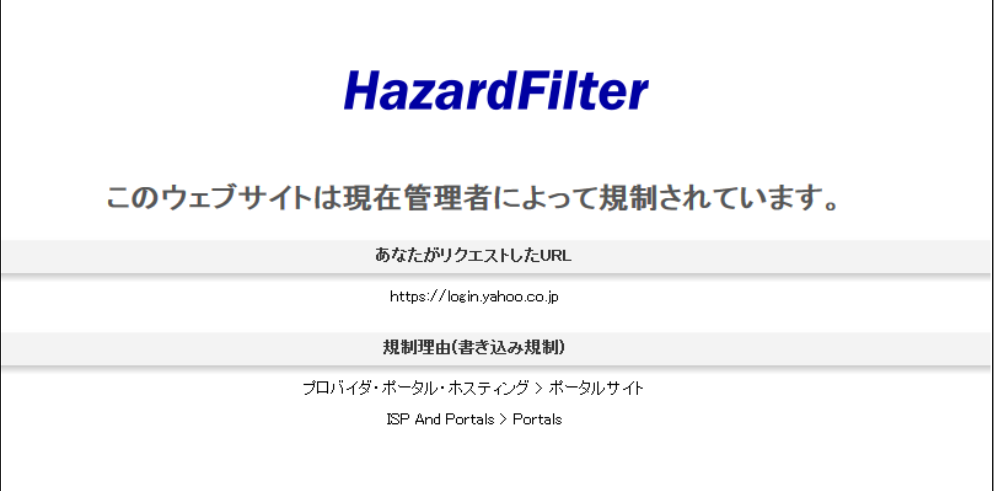

<span id="page-3-0"></span>2. 設定方法

書き込み規制の対象となる URL は、http プロトコル、または、[共通アクセス管理]-[HTTPS 規制設定]-[サ ーバデコード方式]が有効時の https プロトコルで、POST、PUT メソッドを使用している URL になります。

書き込み規制の書き込みサイズは、以下で設定します。

■・システム一括でサイズを設定する場合

[共通アクセス管理]-[規制オプション設定]で設定します。

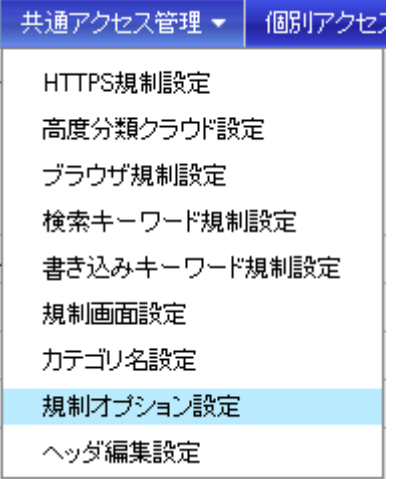

#### [規制オプション設定]の[書き込み許容サイズ]にて[システム一括でサイズを指定する]を選んで、 サイズを指定します。

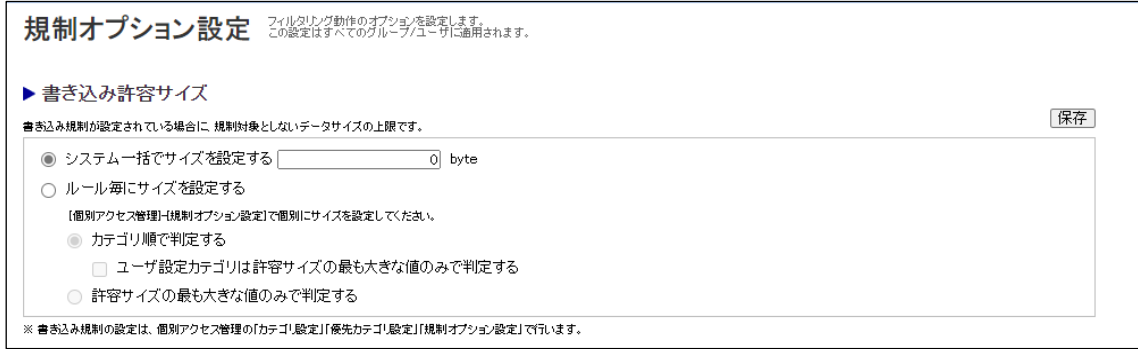

#### ■・ルール毎にサイズを設定する場合

[個別アクセス管理]-[規制オプション設定]で設定します。

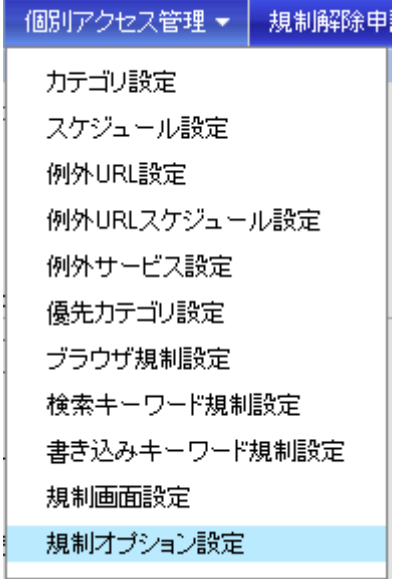

設定したいグループのルールを選んで、書き込み許容サイズのタブを開きます。

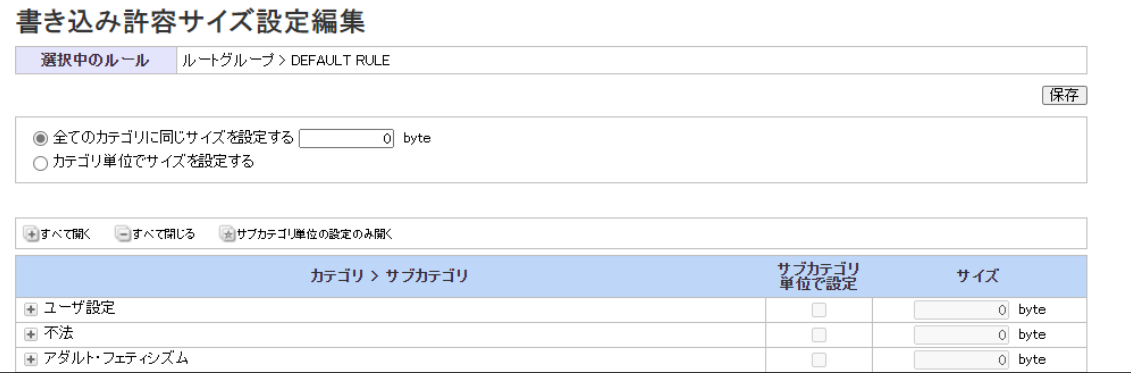

 [全てのカテゴリに同じサイズを設定する]、[カテゴリ単位でサイズを設定する]のいずれかを選択し て、書き込み許容サイズを入力します。

カテゴリ単位で設定にチェックを入れた場合、サブカテゴリ単位で書き込み許容サイズを入力します。

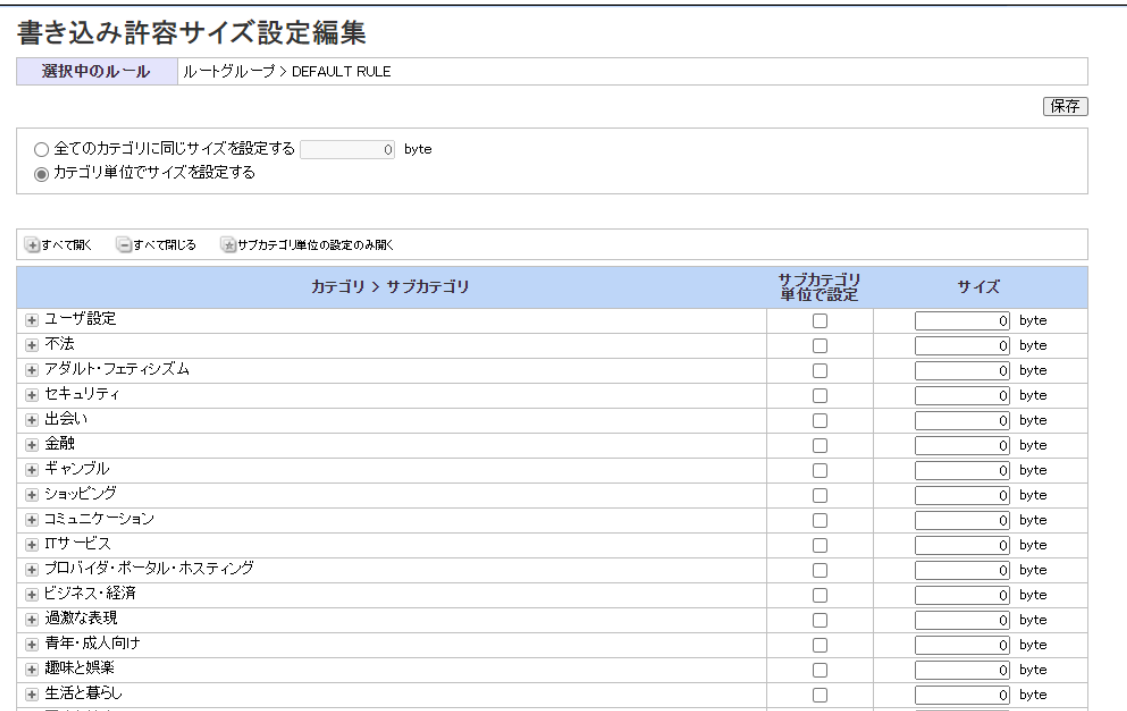

書き込み許容サイズは、0 – 9223372036854775807 の範囲で指定ができます。超えた場合は下記のメッセ ージが表示されます。

POST データサイズは、0 – 9223372036854775807 の範囲で指定して下さい。

<span id="page-6-1"></span><span id="page-6-0"></span>Google マップのマイマップ登録を規制したい

#### 【 質問 】

Google マップの閲覧は許可にして、マイマップ登録は規制したいのですが、可能でしょうか。

【 回答 】

例外 URL、「https://www.google.co.jp/maps/」を「書き込み規制」に設定しているカテゴリご登録ただく ことで、Google マップの閲覧は許可にして、マイップ登録は規制にすることが出来ます。 または、個別アクセス管理 > 例外 URL 設定 の[許可カテゴリ]-[閲覧のみ許可]に 「https://www.google.co.jp/maps/」を 登録することで、同様の動作となります。

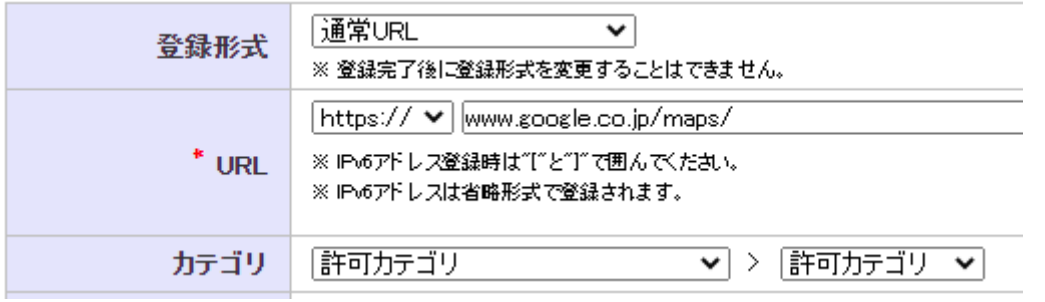

なお、Google マップのサイトの作り上、規制時には、HazardFilter の規制画面は表示されません。

本設定は、マイマップの新規登録を規制するもので、既に設定されているマイマップの削除や閲覧の規制 をすることはできません。

マイマップの閲覧制限をする場合は「https://www.google.co.jp/maps/」を規制カテゴリに登録し、Google マップの閲覧そのものを禁止します。

#### <span id="page-7-0"></span>一時解除(オーバーライト)後、書き込み規制する方法

【 質問 】

掲示板サイトなどを一時解除(オーバーライト)で運用し、かつ書き込み規制をする場合の設定方法につ いて教えてください。

【 回答 】

対象となるカテゴリに規制(一時解除)を設定し、グループの規制オプションの「書き込み規制」を有効 にすることで一時解除後の書き込み規制が可能です。

※注意

・規制オプションの書き込み規制を有効にすると、全てのカテゴリ(許可カテゴリを除く)で書き込み規 制が行われるようになりますので、ご注意ください。

<span id="page-7-1"></span>書き込み規制の対象となる URL

【 質問 】

書き込み規制の対象となるのは、データベースに登録されている URL のみですか。それともすべての URL に対して有効ですか。

【 回答 】

データベースに登録されている URL だけでなく、すべての URL に対して書き込み規制ができます。

<span id="page-7-2"></span>Facebook、Twitter の書き込みのみ規制したい

【 質問 】

Facebook、Twitter の書き込み規制したいですが、どように設定れば良いでしょうか。

【 回答 】

Facebook、Twitter の利用で閲覧のみの許可し、書き込みは規制したい場合、例外 URL 設定にて対応が可 能です。

Facebook、Twitter いずれも、以下のカテゴリに登録されております。

[コミュニケーション] - [SNS・ミニブログ]

■ Facebook の場合

Facebook の設定で「セキュアな接続(https)を利用する」を有効※にした場合、ログイン時のみではな

く、Facebook 上のすべての通信が HTTPS 通信になります。(Facebook のデフォルトの設定は、HTTPS 接続 はオフになっています。)

その場合、HTTPS デコード機能(HTTPS フィルタリング機能)を有効にしていただき、以下の例外 URL 設定 を行っていただくことで書き込み規制することが可能です。

1)前提条件:[SNS・ミニプログ]カテゴリが許可/規制の場合

 許可カテゴリに追加 https://www.facebook.com/login.php?login\_attempt=1

https://www.facebook.com/logout

#### 閲覧のみ許可に追加

https://facebook.com http://facebook.com

2) 前提条件: [SNS・ミニプログ]カテゴリが書き込み規制の場合

許可カテゴリに追加

https://www.facebook.com/login.php?login\_attempt=1 <https://www.facebook.com/logout>

※2013/10/10 現在、Facebook の設定で「セキュアな接続(https)を利用する」を無効にしても、Facebook の接続は HTTPS での接続のみとなっている状況が確認されています。

■ Twitter の場合

現在の Twitter サイトの動きでは HTTP 接続しても強制的に HTTPS 通信に切り替わります。 そのため、HTTPS デコード機能(HTTPS フィルタリング機能)を有効にしていただく必要がございます。 その上で、例外 URL 設定を行っていただくことで書き込みのみ規制することが可能です。

1)前提条件:[SNS・ミニプログ]カテゴリが許可/規制の場合

 許可カテゴリに追加 <https://twitter.com/login> <https://twitter.com/logout> <https://twitter.com/sessions> ※ログイン時の書き込みのみ可能とするため

閲覧のみ許可に追加

[http://twitter.com](http://twitter.com/) 

 [https://twitter.com](https://twitter.com/)  [https://twimg.com](https://twimg.com/) 

2) 前提条件: [SNS・ミニプログ]カテゴリが書き込み規制の場合

許可カテゴリに追加

https://twitter.com/login https://twitter.com/logout https://twitter.com/sessions ※ログイン時の書き込みのみ可能とするため

#### <span id="page-10-0"></span>4.トラブルシュート

#### <span id="page-10-1"></span>■書き込み規制サイズを超えているのに書き込み規制されません

【 質問 】

書き込み規制サイズを超えているのに書き込み規制されません。何故でしょうか。

【 回答 】

管理画面で設定する書き込み許容サイズは、POST リクエストのボディサイズ値 (Content-Length) にて、 規制・許可の判断を行います。

POST リクエストの文字列が、日本語でエンコードされる場合には、実際に書き込んだ文字数とバイト数 (POST リクエストのボディサイズ値) が一致しない場合があります。このような場合には、書き込み規制 がされません。

Content-Lenghth の値以上の数値を書き込む許容サイズに指定することで、書き込み規制ができるように なります。

Content-Length は以下の方法で確認ができます。

HazardFilter の POST ログから確認できます。

<span id="page-10-2"></span>Google 翻訳のページで設定サイズを超えているが書き込み規制されない

【 質問 】

全カテゴリの書き込み規制サイズを(500byte)で指定しています。

Google 翻訳サイト「https://translate.google.co.jp/」では設定さえた書き込み規制サイズを超えても 規制されません。

日本語は 200 文字規制されますが、英語は、1300 文字以上翻訳することが可能でした。

【 回答 】

HazardFilter の書き込み規制は、リクエストボディサイズ(Content-Length)の値で、規制・許可の判断 を行います。

また、日本語はエンコードされた場合、文字数とバイト数(リクエストボディサイズ)は一致しません。 Google 翻訳サイト「<https://translate.google.co.jp/>」では、日本語を翻訳する際には POST リクエスト がありますが、英訳を翻訳する際には POST リクエストはありません。(2011 年 6 月現在)

#### <span id="page-11-0"></span>書き込み規制していると WindowsUpdate できない

#### 【 質問 】

下記の URL にリダイレクトされて Windows Update ができません。回避策を教えてください。

リダイレクト先

http://www.update.microsoft.com/windowsupdate/v6/thanks.aspx?ln=ja

#### 【 回答 】

現在、Windows Update 実行時、リクエストの一部が POST されるようになっています。

そのため、一般サイトも含む書き込み規制を行っていると、通常の Windows Update 画面ではなく別の画面 にリダイレクトされてしまいます。

#### 【 回避方法 】

下記の2つのうち、いずれかの対応で回避できます。

・例外 URL に以下のサイトを許可カテゴリで登録してください。

http://update.microsoft.com

http://windowsupdate.microsoft.com

 ・管理画面より、以下の設定を行ってください。 [フィルタリング設定] > 対象のグループもしくはルートグループを選択 > [規制オプション設定へ] をクリックします。

"書き込み規制"のチェックを無効にする。

#### <span id="page-11-1"></span>ミクシィなどの SNS サイトにログインができない

【 質問 】

カテゴリの掲示板を書き込み規制に設定すると、ミクシィなどの SNS(ソーシャル・ネットワーキング・ サービス)や会員制の掲示板にログインできなくなりました。

【 回答 】

ミクシィなどのログインを必要とするサイトでは、ID とパスワードを送信する際の POST リクエストが書 き込み規制の対象となり、ログインできない場合があります。

対策して、以下のような方法があります。

●方法1

ログイン用のページを例外 URL の「許可カテゴリ」として登録する。

(例)ミクシィの場合

<https://mixi.jp/>を「許可カテゴリ」として登録

●方法2

書き込み許容サイズで、ログイン時の POST リクエストを許可できるサイズに指定する。

※HTTPS のサイトでは書き込み規制は適用されません。

サーバデコードによる HTTPS 解析機能をご利用の場合は、HTTPS サイトの書き込み規制が適用されます。

<span id="page-12-0"></span>検索やログインボタンを押すと書き込み規制されることががる

【 質問 】

掲示板やブログの書込みをさせたくないので書き込み規制を設定していますが、掲示板などと関連のない サイトで検索ボタンやログインボタンを押すと書き込み規制されることがあります。これはどうしてです か。

【 回答 】

書き込み規制は POST メソッドを使用した通信を規制しています。掲示板などでなくてもサイト内でこの メソッドを使用していると、書き込み規制されます。

よくご利用いただくサイトでこのような状況が発生した場合は、お手数ですが該当のカテゴリの書き込み 規制設定を外していただくか、URL を例外 URL の「許可カテゴリ」へご登録ください。

なお、データベースに存在しない URL でも書き込み規制可能となりました。規制画面にカテゴリが表示さ れず「書き込み規制」という規制理由のみ表示される場合はこれに該当しますので、「許可カテゴリ」への 登録でご対応ください。

例として、以下のようなサイトで POST メソッドを使用してます。

・るるぶ.com – 検索ボタン

<http://www.rurubu.com/>

・MapFun – 検索ボタン

http://www.mapfun.com/

・エキサイト翻訳 – 翻訳ボタン

<http://www.excite.co.jp/world/>

- ・Dell 見積もりページ 次へボタン等 <http://www.dell.com/jp/>
- ・mixi ログインボタン

[http://mixi.jp](http://mixi.jp/) 

・Yahoo!ブリーフケース – アップロードボタン

http://briefcase.yahoo.co.jp/

#### <span id="page-14-1"></span><span id="page-14-0"></span>http.log の転送状態の出力内容

#### 【 質問 】

http.log で出力される Proxied、Allowedなどの転送状態のログ出力ステータスの意味を教えてください。

#### 【 回答 】

http.log で出力される転送状態のログ出力ステータスの意味は、以下の通りになります。

Proxied:上位へ転送したリクエスト(規制対象として登録されていないか、許可カテゴリに含まれている データ)

Confirm:規制されたリクエスト(一時解除可能)

Blocked:規制されたリクエスト(ポリシーで許可されていないあか、IP 規制、データベース更新中の場 合)

Allowed:許可されたリクエスト(規制カテゴリに登録されているがポリシーで許可されたデータ)

Release:一時解除されたリクエスト(ポリシーで許可されていないが一時解除機能によって転送したデー タ)

CfmPost:書き込み規制されたリクエスト(一時解除可能)

BlkPost:書き込み規制されたリクエスト

[ HazardFilter ] 書き込み規制について

2022 年 4 月 初版 発行 株式会社 YE DIGITAL

※ 記載されている会社名および商品名は、各社の商標もしくは登録商標です。

<sup>・</sup>本書の内容は将来予告なしに変更することがあります。

<sup>・</sup>本書の内容の一部、または全部を無断で転載、あるいは複写することを禁じます。

<sup>・</sup>本書の内容については万全を期して作成致しましたが、万一記載に誤りや不完全な点がありましたらご容赦 ください。